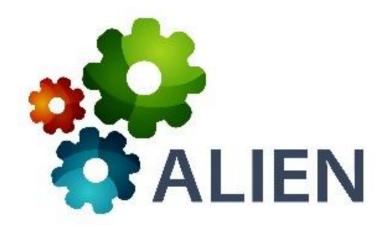

# Problem-Based Learning Platform User Guide

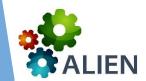

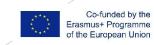

## ALIEN Problem-Based Learning

The ALIEN Problem-Based Learning (PBL) platform is meant to support a learner-centered pedagogical methodology in which students are assessed on their ability to go through a problem-solving process usually based on real-life situations.

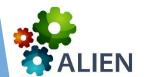

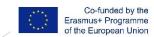

## ALIEN Problem-Based Learning

 Takes the Problem-Based Learning approach to the online world means creating the conditions to implement group work, research, collaboration, teacher support, etc. in an online context.

Extends the normal space of operations.

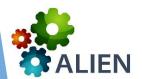

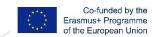

In the ALIEN Problem-Based Learning Platform, even before registering or logging in, you can see all the available problems that were created by other teachers as long they are public or shared.

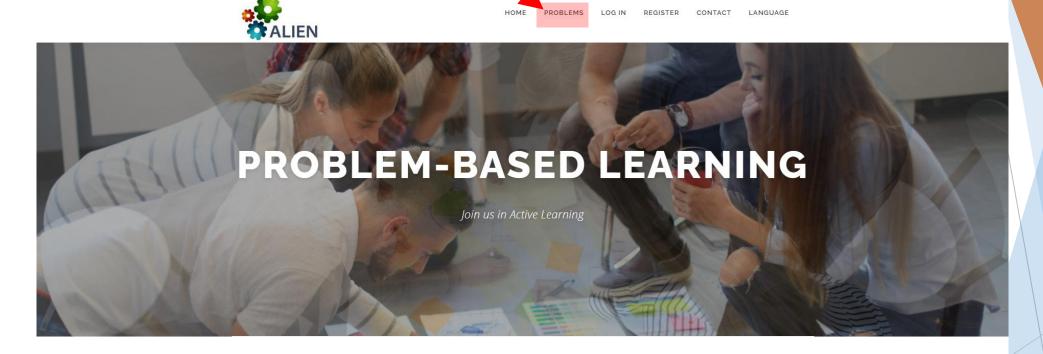

OUR MOST ACTIVE

#### LATEST PROBLEMS

#### **USERS**

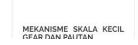

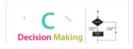

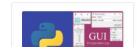

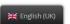

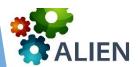

The European Commission's support for the production of this publication does not constitute an endorsement of the contents, which reflect the views only of the authors, and the Commission cannot be held responsible for any use which may be made of the information contained therein.

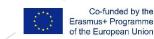

Register if you don't have an account or login if you already have an account.

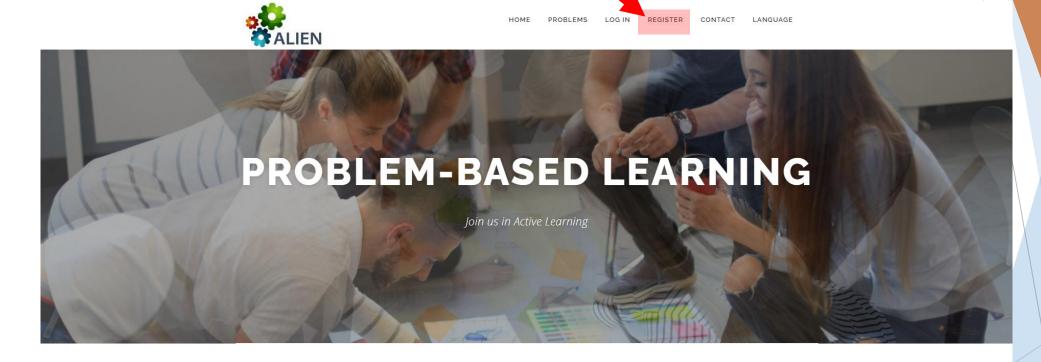

**OUR MOST ACTIVE** 

#### LATEST PROBLEMS

#### **USERS**

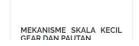

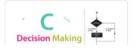

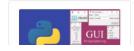

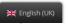

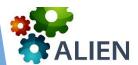

The European Commission's support for the production of this publication does not constitute an endorsement of the contents, which reflect the views only of the authors, and the Commission cannot be held responsible for any use which may be made of the information contained therein.

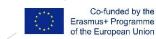

Fill all the details and submit.

Inform your contact partner so that your account is upgraded to a teacher account.

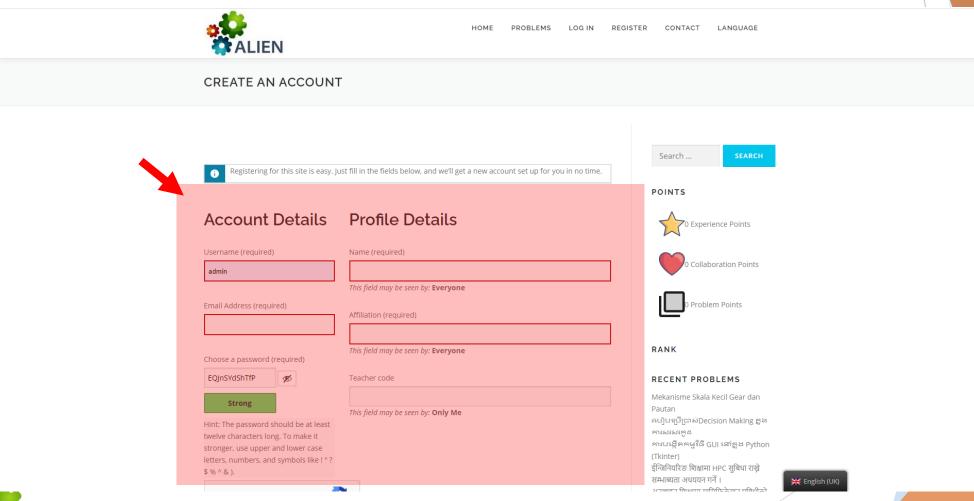

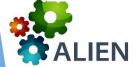

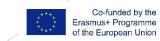

When you login, you'll have access to this menu where you can configure your account. You'll also have access to your problems and will be able to create news ones.

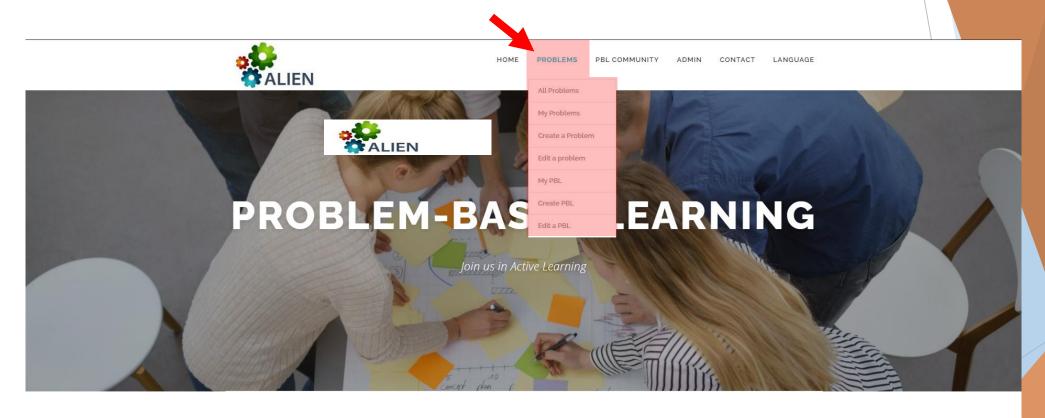

OUR MOST ACTIVE

#### LATEST PROBLEMS

#### **USERS**

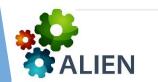

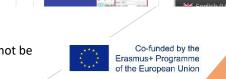

## Step 0: Define the problem

#### BEFORE THE ACTUAL PBL IMPLEMENTATION

• The teacher selects and formulates the topic and learning goals. He/she identifies and broadly defines the problem.

 The learning goals can relate to the curriculum of a special subject, or be related to some specific competence, skill, knowledge or technique.

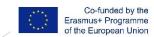

## Step 0: Define the problem (1)

- 1. Establish Aims or Learning Outcomes.
- Problem Definition: A real world scenario needs to be presented to the student(s).
   The problem statement may be as little as half a page of writing. It may involve images, videos, etc.
- 3. Resources: Prepare references, web links or anything relevant to the case
- 4. Team Structure and Mode of Interaction: Who is involved in the project, and what roles will each team member serve. How team members will communicate with each other, etc.

## Step 0: Define the problem (2)

- 5. Discussion Questions: Questions to be dealt with and tasks to be undertaken by the group in the course of pursuing a solution
- 6. Presentation of the result: How will the end result will be presented? Written form, orally?
- 7. Assessment: How will the result be assessed? Which criteria?

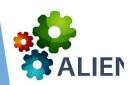

#### Problems in ALIEN

In that case, you can filter the list by one of more criteria.

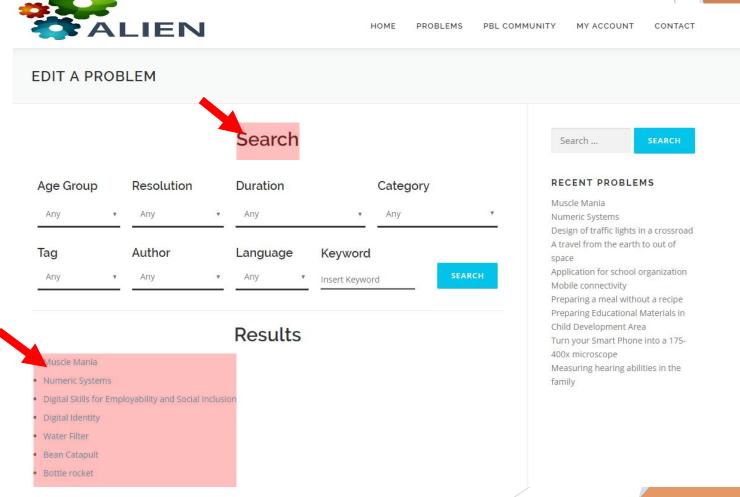

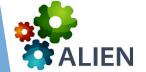

The European Commission's support for the production of this publication does not constitute an endorsement of the contents, which reflect the views only of the authors, and the Commission cannot be held responsible for any use which may be made of the information contained therein.

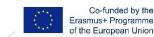

#### Problems in ALIEN

Overview: provides general information about the problem

PUBLISH

Instructions: is the information that students will get when solving the problem

Guidelines: is the information to help teachers facilitate problem solving

You can switch freely between the three pages. You can save a draft of the problem at any time. When you are done you can "Publish" your problem.

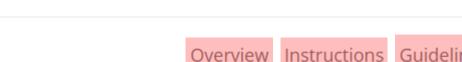

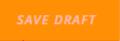

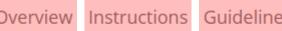

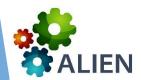

## Overview (1)

- Title of the problem: make it short, simple and enticing.
- Sharing: indicate if the problem can just be used by you (Private), can be used by others but not changed or edited (Public), or if you allow others to create new versions of your problem (Shared).
- Goals: indicate what are the pedagogical goals of your problem
- Learning Objectives: what are the learning objectives of your problem
- Context: what is the general (real) context of your problem. Why is it a problem?
- Thumbnail: you can upload a representative image of your problem.

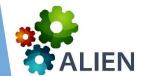

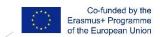

## Overview (2)

- Resolution: is the problem to be solved individually or in groups?
- Duration: how long are students expected to take to solve the problem. Use this
  as an indicator if the problem can be solved in a single class or in more, for
  instance.
- Category: which category (or categories) does your problem fir into. Try to relate this to school curriculum coverage.
- Tags: indicate tags that characterize the problem. Users will also be able to find similar problems that use the same tags.
- Language: which language was the problem created in.

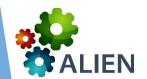

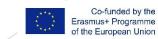

#### Students' instructions

- Problem statement: this is the problem statement that students will see
- Instructions: these are the instructions or guidelines that students will see when solving the problem. Make them as detailed as possible...
- Solution: this is how students will know that they have reached a solution
- Resources: indicate here what resources will be available to students to know more about the problem. This is the place to indicate links to online websites or documents that students should consult...

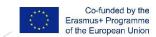

## Teacher guidelines

- Teacher guidance: help the teacher help his/her students. Tell him/her what he should do to follow up his/her students.
- Resources: these are the resources that the teacher should prepare for the problem solution and hand over to the students. Namely, physical materials, books, equipment, etc.
- Early finishers (optional): what if there are students that finish earlier than the others? Give them something else to explore...
- Variations (optional): give teachers other possibilities to explore this problem.

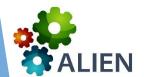

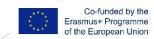

## ALIEN Problem-Based Learning Platform

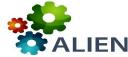

HOME

PROBLEMS

PBL COMMUNITY

MY ACCOUNT

CONTACT

#### MY PROBLEMS

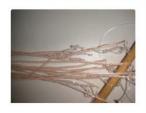

#### MUSCLE MANIA

Students learn more about how muscles work and how biomedical engineers can help keep the muscular system healthy. Following the engineering design process, they create their own biomedical device ...

ENGINEERING / ...

POSTED BY ADMIN

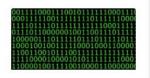

#### NUMERIC SYSTEMS

This problem is intended to provide students with a basic understanding of how numeric systems, from binary to hexadecimal, work.

COMPUTER ENGINEERING / ...

POSTED BY ADMIN

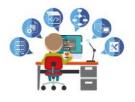

#### DIGITAL SKILLS FOR EMPLOYABILITY AND SOCIAL INCLUSION

To help students to learn a range of tasks to improve digital competencies, problem solving and analytical thinking skills in an environment inspired by workplace. They will play the Employ game, w...

LIFE SCIENCES

POSTED BY ADMIN

Search ...

SEARCH

#### RECENT PROBLEMS

Muscle Mania

Numeric Systems

Design of traffic lights in a crossroad

A travel from the earth to out of

space

Application for school organization

Mobile connectivity

Preparing a meal without a recipe Preparing Educational Materials in

Child Development Area

Turn your Smart Phone into a 175-

400x microscope

Measuring hearing abilities in the family

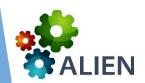

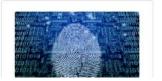

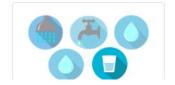

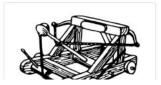

#### Step 0.5: Setup

#### PBL IMPLEMENTATION

PRE-STEP: Define groups, setup logistics (platform and other resources), organize platform and tools

- The teacher informs and explains the students about their task and how they will work with the task.
- Teachers and students register at the platform. Teacher sets up groups, gather resources, etc.
- The students will get familiar with the platform and how to use the logbook to record what they did and what they learned from each resource they investigated.

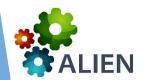

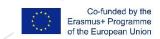

## Stages

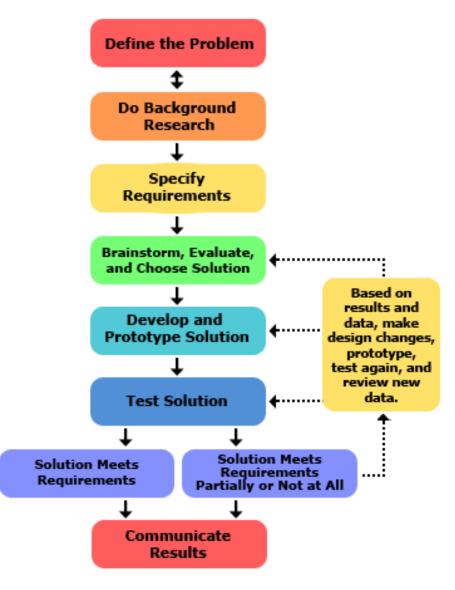

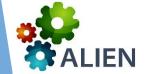

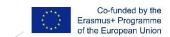

## Step 1. Explore the problem statement and topic. Background research.

- The students work in groups to analyze the problem statement. This means asking questions, juggle ideas, look into books and other resources (people) to understand what the problem statement is.
- The teacher needs to support this step by discussing the relevant need to know parts and how the students plan to gain the required knowledge.
- Students should submit a need-to-know-list so that the teacher has a clear indication of the starting point for the students as a basis for understanding and measuring the progression.

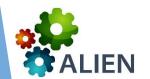

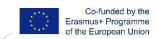

## STEP 2: Investigate the problem. Specify Requirements for the solutions

• Students collect data to answer the questions. They identify the requirements for the potential solutions and resources and tasks to undertake to solve the problem.

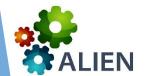

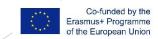

## STEP 3: Identify possible solutions. Brainstorm, evaluate and choose solution

- Students generate different solutions to the problem statement.
   They explain why they think that these are solutions and discuss if their merits and demerits.
- Solutions can take multiple forms game, video, report, poster, diagrams, calculations, laboratory work, etc.
- Students finally choose what they consider to be the best solution.
- The teacher support the students by discussing the pros and cons of the solutions and making sure that the students are directed towards the learning goals of the exercise.

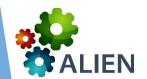

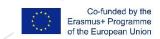

### STEP 4: Develop and prototype solution

• With the help of the teacher, when possible, students implement the selected solution.

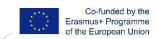

#### STEP 5: Test solution

• Students test the solution and measure results. And they iterate to step 4 if necessary (that is, results do not correspond to the problem solution, or are not efficient or should be improved).

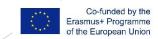

## STEP 6: Present the findings. Communicate results

- The students present their findings to other students and the teacher. This can be done in oral presentations, through videos or others.
- Students fill-out a self-reflection form including questions how well they understand the questions now, and how the group work has been. The self-reflection represents a sort of review of how the process and learning process has been and can point to how the students can become better for the next project.

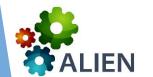

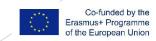

## PBL experiment

A PBL (or PBL experiment) is the actual implementation of a problem-based learning situation with students.

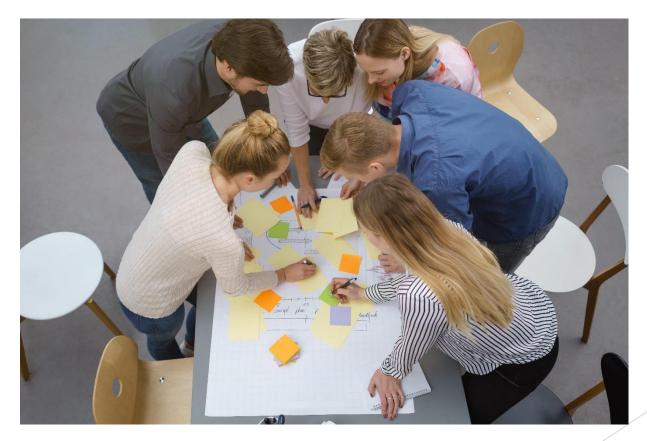

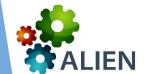

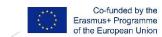

When you login, you'll have access to this menu where you can configure your account. You'll also have access to your problems and PBL implementations. You'll also be able to create new problems and new PBL.

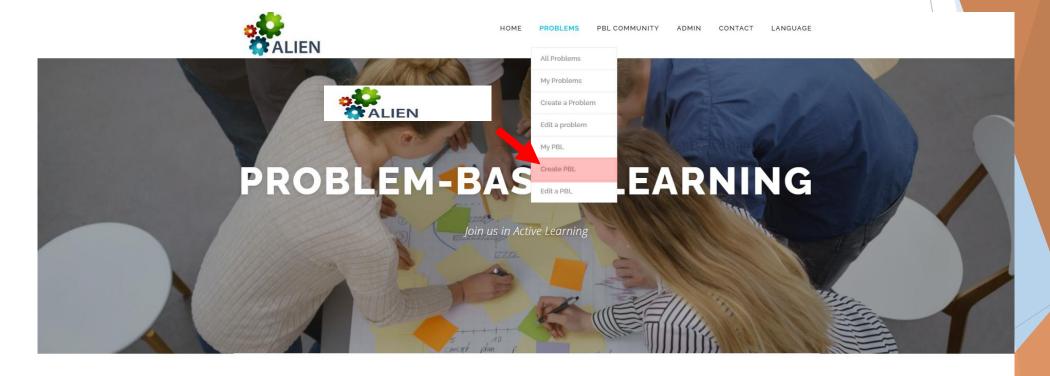

OUR MOST ACTIVE

#### LATEST PROBLEMS

**USERS** 

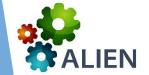

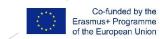

The first thing to do is to choose a problem. You have a list of all the problems that you created and also the problems created by other teachers as public or shared.

You can use filters to limit the list of problems.

Then, choose a title for your PBL.

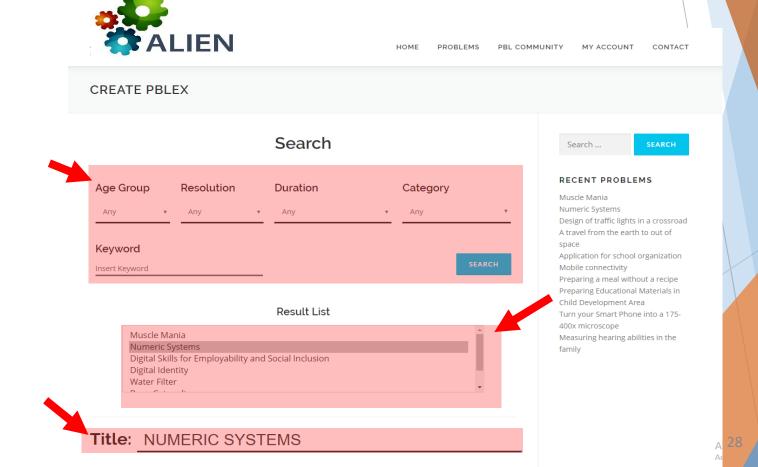

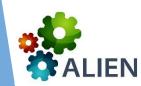

Then you should indicate how may student groups you'll have.

And allocate registered students to each group.

PBL codes will be generated in the end so that students can access the PBL without a registration.

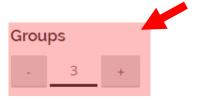

#### Students list

```
Alan Smithee - Group 3
Luis Arteiro - Group 1
Heidmannstudent
Sample Student - Group 2
Student Test
```

ADD TO GROUP >

REMOVE FROM GROUP

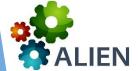

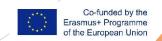

A PBL has six stages. You should now indicate which of these stages require teacher approval before students are allowed to move to the next stage.

You can now create the PBL.

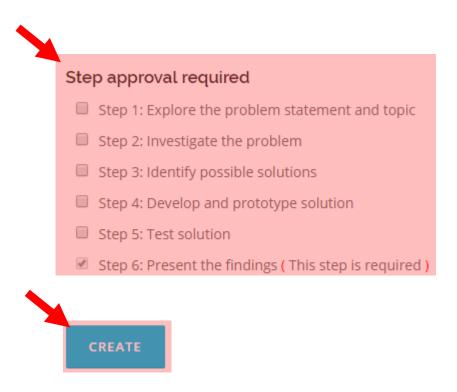

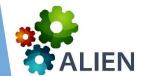

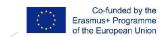

You will get the codes for the different groups. These codes are available also on the "MY PBL" page in the MY ACCOUNT menu.

The European Commission's support for the production of this publication does not constitute an

held responsible for any use which may be made of the information contained therein.

| M |                                      |
|---|--------------------------------------|
|   | PBLEX INFO                           |
|   |                                      |
|   | GROUP 1: UOOXdJSBHkgG Create a PBLEX |
|   | GROUP 2: 3bZS0eoTTjLg                |
|   | GROUP 3: vpafUilu8i4y                |
|   |                                      |

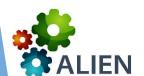

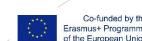

## Doing the PBL

In the PBL you have access to each stage of the implementation and to the results submitted by the students.

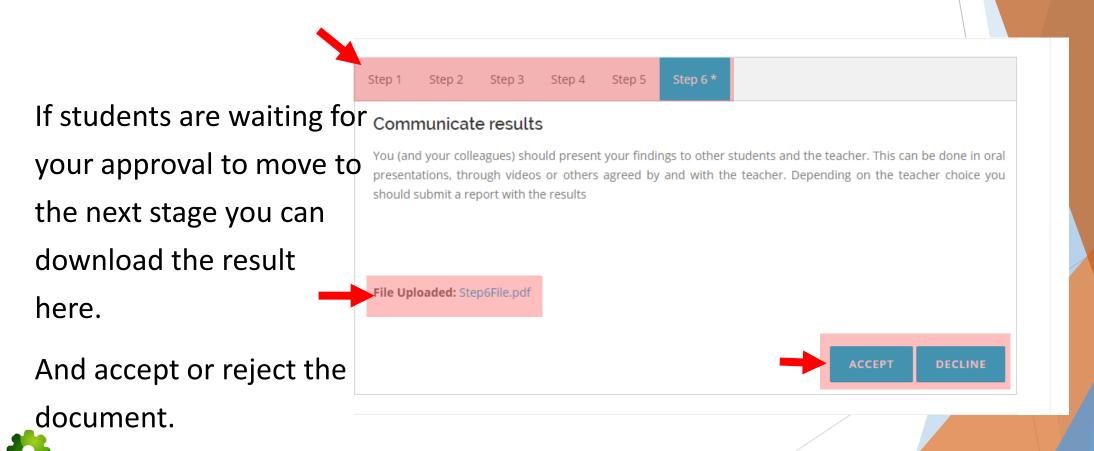

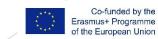

## Doing the PBL

In the PBL you have access to a chat that will allow you to communicate with the

group of students.

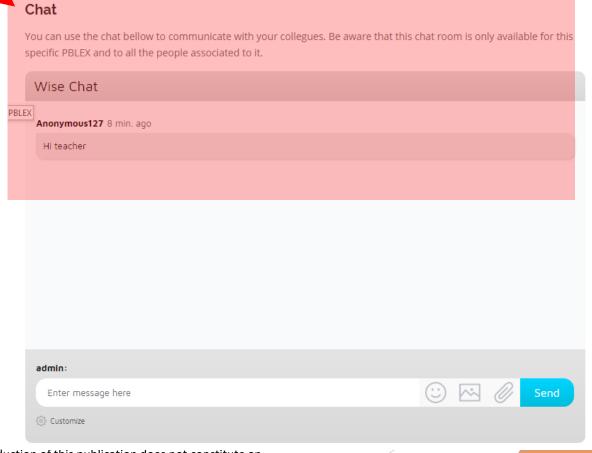

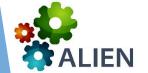

## Doing the PBL - Students

On the entry page there is a direct link to enter a PBL through a code.

Students should then enter the PBL code provided by the teacher.

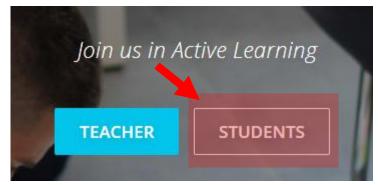

**INSERT YOUR PBLEX KEY HERE!** 

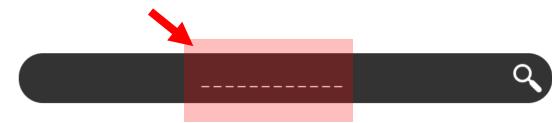

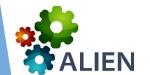

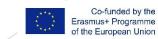

Doing the PBLEX

### Doing the PBL - Students

In the PBL, when required by the teacher, students have to provide a result. If the teacher accepts the results, students move to the next stage otherwise they have to repeat the same stage.

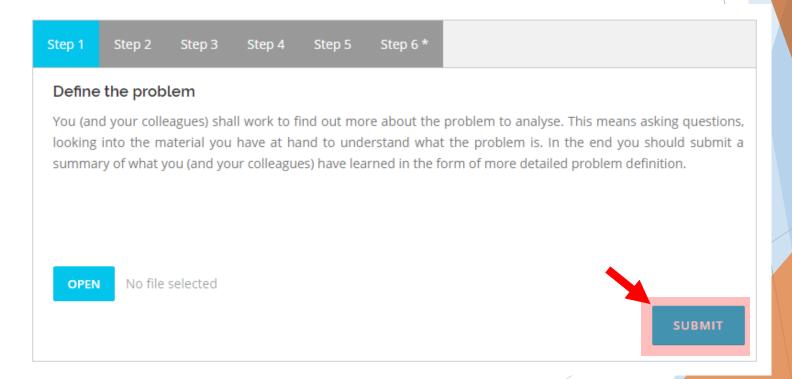

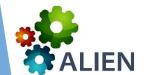

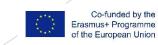

The ALIEN BL community is a group of teachers, researchers, educational managers and other practitioners that want to share ideas and experiences about Active Learning and PBL.

> OUR MOST ACTIVE **USERS**

The community is supported by communication tools that you can find in the Community menu.

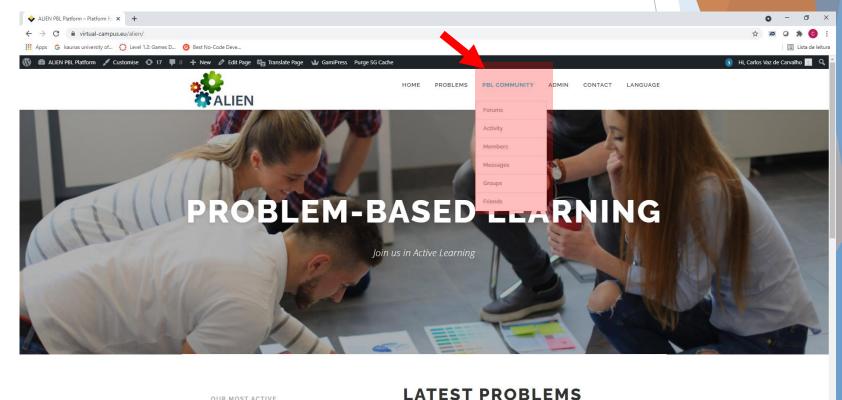

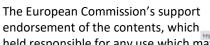

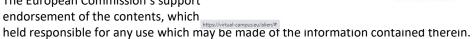

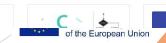

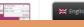

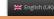

#### For instance, you can participate in the forum discussions.

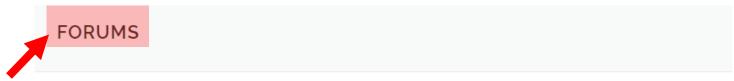

| nome > Porums                    |        |       | SEARCH         |
|----------------------------------|--------|-------|----------------|
| Forum                            | Topics | Posts | Freshness      |
| Problem-Based Learning (English) | 1      | 1     | 13 seconds ago |
|                                  |        |       |                |

#### PROBLEM-BASED LEARNING (ENGLISH)

Home > Forums > Problem-Based Learning (English)Unsubscribe

This forum contains 1 topic, and was last updated by admin 6 minutes ago.

Viewing topic 1 (of 1 total)

Homes Forums

| What do you think about PBL? 1 1 Started by: an admin | Freshness     | Posts | Topic                                          |
|-------------------------------------------------------|---------------|-------|------------------------------------------------|
|                                                       | 6 minutes ago | 1     | What do you think about PBL? Started by: admin |

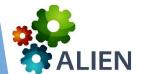

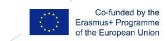

The Activity functionality allows you to see everything that happened recently in the platform, like it is done on the Facebook® platform.

You can also, leave some messages or comments to the other participants.

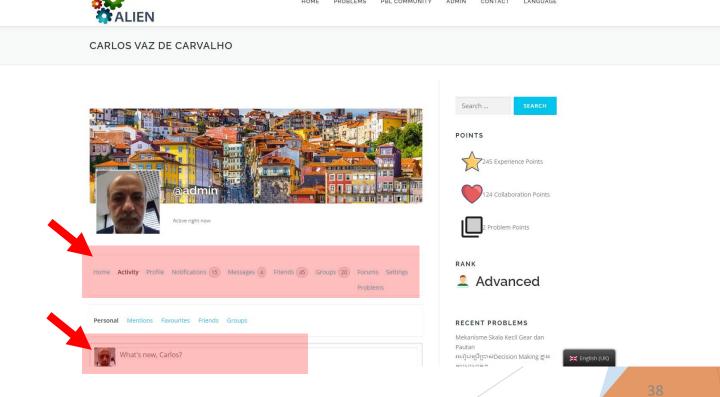

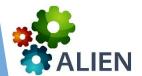

Co-funded by the Erasmus+ Programme of the European Union

The Messages functionality allows you to send internal messages to other participants.

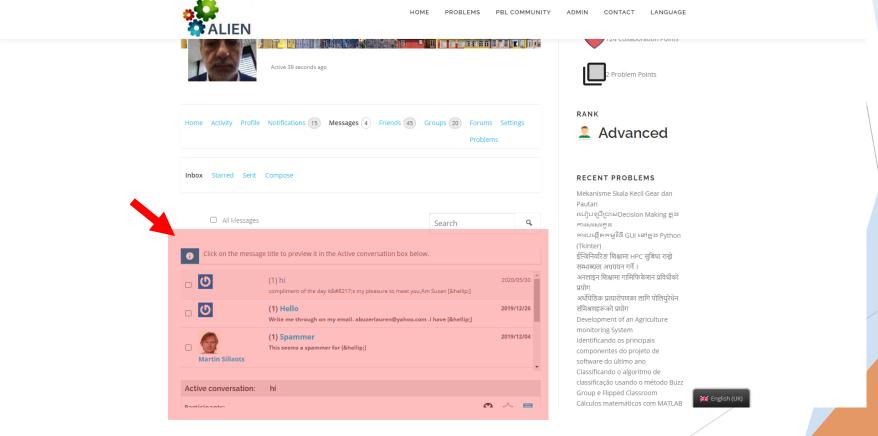

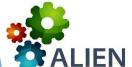

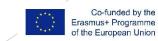

The Groups functionality allows you to invite a selected group of participants to discuss specific themes.

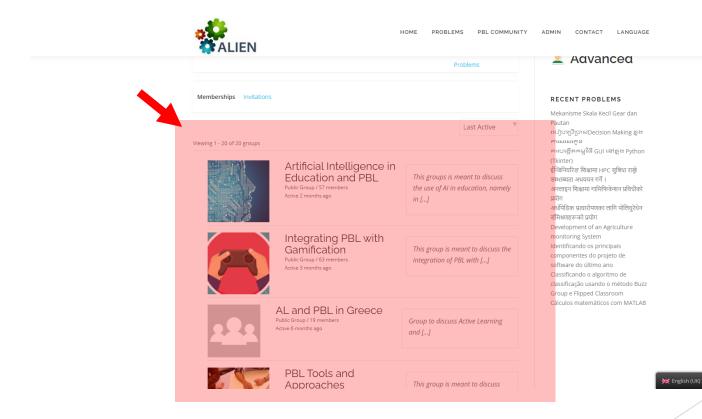

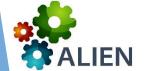

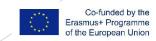

Finally, the Friends functionality allows you to see what your friends have been doing in the platform.

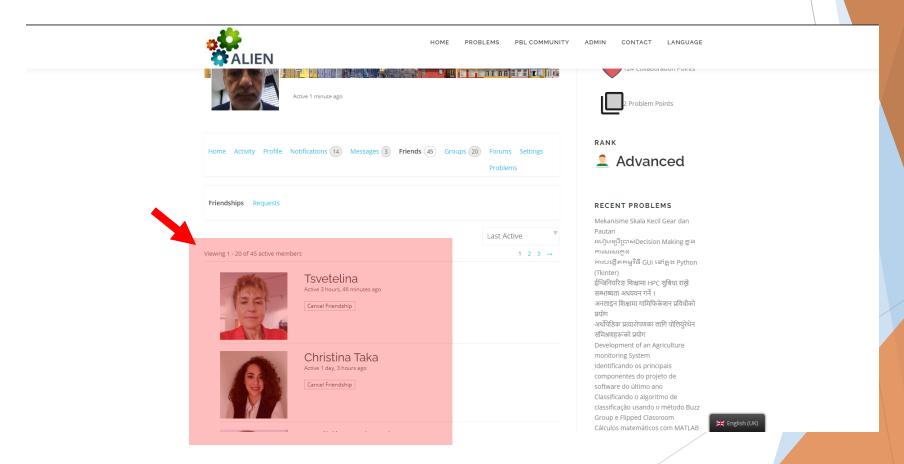

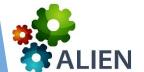

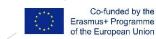